# **Python**

**Paolo Amoroso**

**Nov 26, 2023**

# **CONTENTS**

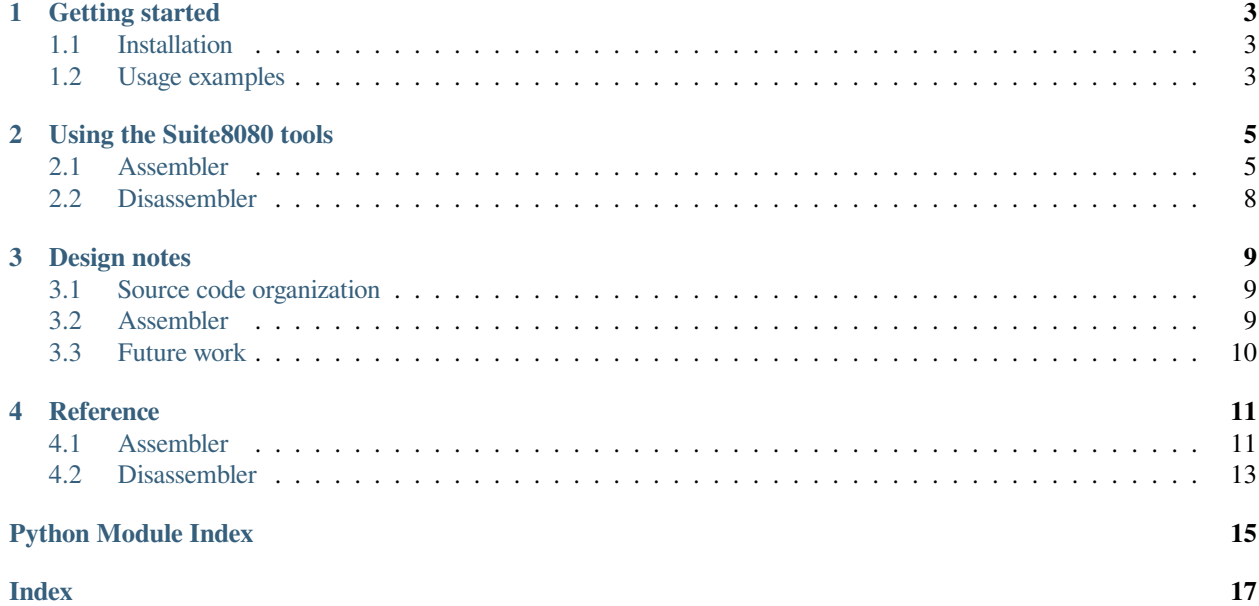

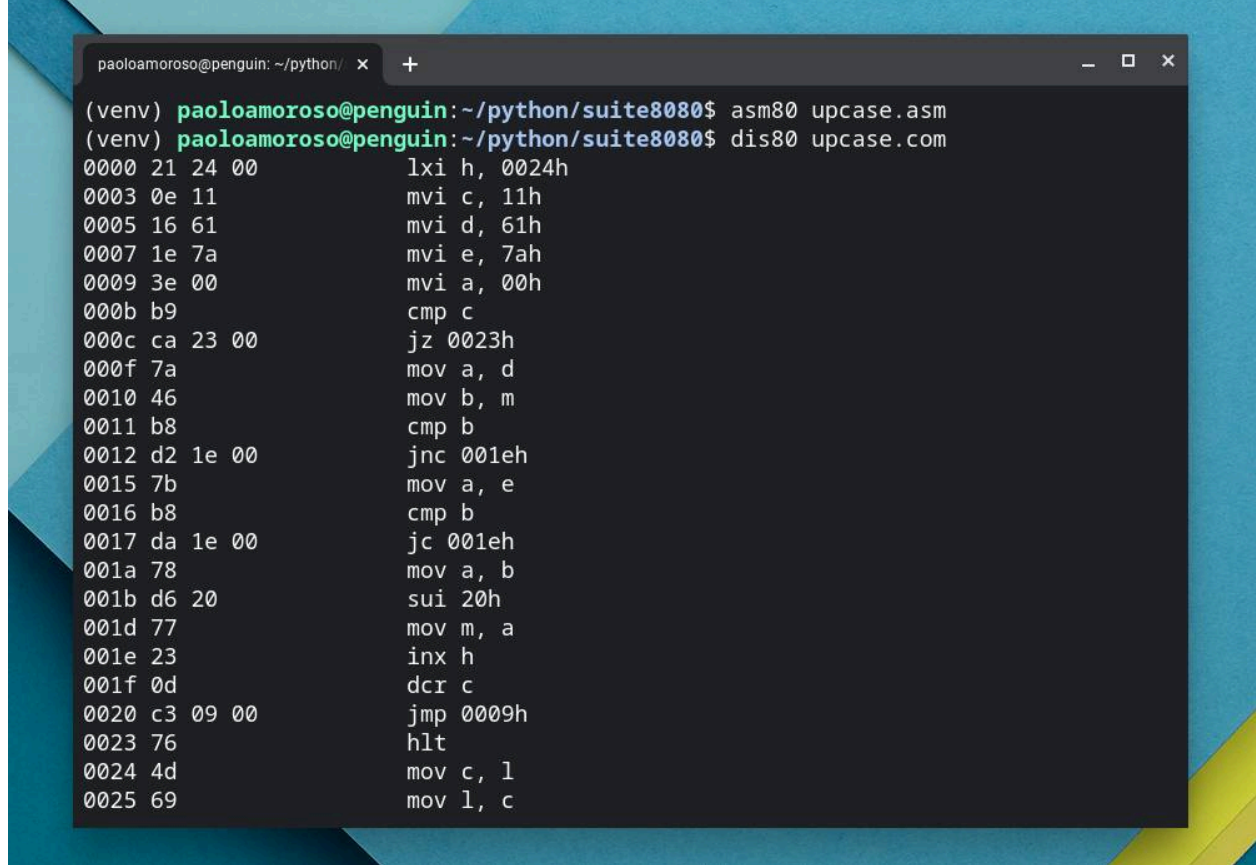

[Suite8080](https://github.com/pamoroso/suite8080) is a suite of Intel 8080 Assembly cross-development tools written in Python.

The suite comprises the following command-line programs and more will come:

- asm80: assembler
- dis80: disassembler

This project is inspired by [a series of blog posts](https://briancallahan.net/blog/20210407.html) by Brian Robert Callahan on demystifying programs that create programs. In an ongoing series of posts on my own blog I'm telling about [my work on and experience with developing Suite8080.](https://blog.paoloamoroso.com/search/label/Suite8080)

The executable files generated and processed by the tools are supposed to run on any Intel 8080 system such as CP/M computers, both actual devices and emulated ones.

Suite8080, which is developed with [Replit,](https://replit.com) requires Python 3.6 or later and depends on Pytest for unit tests.

### **Documentation and sample programs**

For information on how to use Suite8080 and its design see the [documentation](https://suite8080.readthedocs.io).

The [asm](https://github.com/pamoroso/suite8080/tree/master/asm) directory of the source tree contains sample Assembly programs, some of which run on CP/M and others on a bare Intel 8080 system with no host environment. You can use the Suite8080 tools to process these programs, for example assemble the sources with asm80 and disassemble the executables with dis80.

**Status**

#### **Python**

Suite8080 is in early development and some of the planned tools and features are not available yet.

#### **Release history**

See the [list of releases](https://github.com/pamoroso/suite8080/releases) for notes on the changes in each version.

#### **Author**

[Paolo Amoroso](https://www.paoloamoroso.com/) developed Suite8080. Email: info@paoloamoroso.com

#### **License**

This code is distributed under the MIT license, see the LICENSE file.

**ONE**

## **GETTING STARTED**

<span id="page-6-0"></span>The Suite8080 tools are command line programs. Follow these instructions for installing the tools and giving them a try.

# <span id="page-6-1"></span>**1.1 Installation**

Install Suite8080 from PyPI with the command:

```
$ pip install suite8080
```
# <span id="page-6-2"></span>**1.2 Usage examples**

#### **1.2.1 Linux**

To run the assembler on Linux execute:

```
$ asm80 file.asm
```
where file.asm is an Intel 8080 Assembly source file. You can disassemble the resulting program with:

```
$ dis80 file.com
```
where file.com is an executable Intel 8080 program.

#### **1.2.2 Replit**

To run the programs online on Replit visit the [Suite8080 REPL](https://replit.com/@PaoloAmoroso/suite8080) with a browser. You first have to set up the environment by forking the REPL, opening the Shell pane, and editing  $\sim/$ . bashrc to add export PYTHONPATH=. :\$PYTHONPATH. Next, click Run. Finally, change to the suite8080/suite8080 directory of the source tree.

To run the assembler execute:

\$ python3 -m asm80 file.asm

where file.asm is an Intel 8080 Assembly source file.

You can disassemble a program with the command:

\$ python3 -m dis80 file.com

where file.com is an executable Intel 8080 program.

### **USING THE SUITE8080 TOOLS**

<span id="page-8-0"></span>This document describes the usage and features of the programs comprising [Suite8080,](https://github.com/pamoroso/suite8080) a suite of Intel 8080 crossdevelopment tools. See the file README. md in the source tree for an overview of Suite8080 and installation instructions.

### <span id="page-8-1"></span>**2.1 Assembler**

The asm80 cross-assembler takes an Intel 8080 Assembly source file as input and generates an executable program in . com format. The assembler supports the full Intel 8080 instruction set but not the additional Intel 8085 or Z80 instructions.

If the assembler detects a syntax error, it prints an error message and exits.

#### **2.1.1 Usage**

The asm80 command line program has the following syntax:

asm80 [-h] [-o OUTFILE] [-v] filename

All arguments are optional except for the input file  $\text{filename}$ , which may be  $-$  to read from standard input:

- $\bullet$  -h, --help: prints a help message and exits
- -o, --outfile: output file name, which defaults to program.com if the input file is and -o is not supplied
- $\bullet$  -s, --symtab: saves the symbol table to a file with the name of the input file and the . sym extension; the argument of  $-\circ$  and the . sym extension; or program. sym if the input file is  $-\text{ and } -\circ$  is not supplied
- $\bullet$  -v, --verbose: increases output verbosity

Although no input file name extension is enforced, and any is accepted or may be skipped altogether, I recommend .  $a \text{ s}$ or .a80 for Assembly source files and .m4 for m4 macro files.

The symbol table is saved in the .sym CP/M file format described in section 1.1 "SID Startup" on page 4 of the *[SID](http://www.cpm.z80.de/randyfiles/DRI/SID_ZSID.pdf) [Users Guide](http://www.cpm.z80.de/randyfiles/DRI/SID_ZSID.pdf)* manual published by Digital Research.

#### **2.1.2 Assembly syntax**

Except for macros, asm80 recognizes most of the Assembly language of early Intel 8080 assemblers such as the ones by Intel, Digital Research, and Microsoft. However, source files written for those tools may need minor adaptations to work with asm80.

An Assembly source line has the syntax:

```
[label:] [mnemonic [operand1[, operand2]]] [; comment]
```
Although the 8080 mnemonics and directives accept from zero to two arguments, the db directive can take multiple arguments that may be numbers, strings, characters constants, and labels:

```
[label:] [db [argument1[, ..., argumentN]]] [; comment]
```
Two-letter abbreviations of register pairs are valid along with single-letter ones. In other words, the assembler, for example, accepts both d and de as the name of the register pair consisting of the d and e registers.

Character constants such as 'C' or '\*' can be immediate operands of Assembly instructions, as well as arguments of the db and equ directives.

#### **2.1.3 Numbers**

Only non-negative integers are accepted.

Numbers may be decimal, hexadecimal, or octal. Hexadecimal numbers must end with h (for example 1dh), octal ones with q (e.g. 31q). Hexadecimal numbers beginning with the digits a to f must be prefixed with 0, such as 0bh.

#### **2.1.4 Expressions**

The arguments of the equ directive support expressions of the form:

```
$OPnumber
```
where  $\hat{S}$  is the current address, OP an operator, number a number, and no spaces are allowed at either side of the operator. Valid operands are  $+$ ,  $-$ ,  $*$ ,  $/$ , and  $*$  (modulus).

No other expressions are supported.

#### **2.1.5 Strings and character constants**

Strings are sequences of characters enclosed within single ' or double " quotes, such as 'This is a string'. Strings delimited by single quotes may contain double quotes, and vice versa, as in "I'm a string" or 'This is a "string"'.

Character constants, also known as ASCII constants, are strings containing only one character. For example, 'F', "b", and '\*' are character constants.

#### **2.1.6 Macros**

Reading from standard input by supplying  $-$  as the input file makes it possible to use the Unix program  $m4$  as an Assembly macro processor, as demonstrated by the sample files with the .m4 extension in the [asm](https://github.com/pamoroso/suite8080/tree/master/asm) directory of the source tree. However, m4 macros are not compatible with the ones of traditional Intel 8080 macro assemblers.

For example, to assemble the filename.m4 source file containing  $m4$  macros, run a pipe such as this on Linux:

```
$ cat filename.m4 | m4 | asm80 - -o filename.com
```
To view the Assembly source with the macros expanded execute:

```
$ cat filename.m4 | m4 | more
```
#### **2.1.7 Running Intel 8080 programs**

The programs asm80 assembles can run on actual Intel 8080 or Z80 machines, such as CP/M computers, or emulated ones. I use and recommend the following emulators:

- [z80pack:](https://www.autometer.de/unix4fun/z80pack) the most versatile Z80 emulator with support for different machines and CP/M versions
- [ANSI CP/M Emulator and disk image tool:](https://github.com/jhallen/cpm) it allows invoking from the Linux shell the emulator and passing as an argument a CP/M program to run, e.g. cpm cpmprogram
- [ASM80:](https://www.asm80.com) works fully in the cloud, can run code that doesn't require a host operating system environment, and supports inspecting registers, memory, and program state
- [Intel 8080 CPU Emulator](https://www.tramm.li/i8080/emu8080.html) ([documentation\)](https://www.tramm.li/i8080/index.html): an online Intel 8080 and CP/M emulator

#### **2.1.8 Limitations and issues**

The assembler is in early development and, although it performs basic syntax checking, there's little or no input validation.

#### **Identifiers**

Identifiers such as labels and mnemonics can be all lowercase (e.g.  $\epsilon$  equ) or all uppercase (e.g.  $EQU$ ), but not in mixed case like Equ. The assembler may accept some mixed case elements, but it's safer to stick with all lowercase or all uppercase.

#### **Strings**

In addition, strings must not contain comma , characters. As a workaround, break the string into parts not containing commas and insert the comma code (2C hex) at the appropriate place. Here's an example of allocating the string  $I$ , robot:

```
robot: db 'I', 2ch, ' robot'
```
#### **Numbers**

The assembler accepts only non-negative integers. A workaround is to enter negative numbers as 2's complement unsigned integers, e.g. 255 or  $0$ ffh instead of  $-1$ .

#### **Directives**

The labels used as operands of org or ds must be defined before use. No forward references are allowed.

### <span id="page-11-0"></span>**2.2 Disassembler**

The dis80 disassembler takes an executable Intel 8080 program file as input and prints to the standard output the sequence of instructions in symbolic form, along with an hexadecimal dump of the opcodes and operands. It supports the full Intel 8080 instruction set but not the additional Intel 8085 or Z80 instructions.

#### **2.2.1 Usage**

The dis80 command line program has the following syntax:

dis80 [-h] filename

where filename is a required Intel 8080 executable input file. The only command line option is -h or --help, which prints a help message and exits.

#### **2.2.2 Limitations and issues**

The disassembler doesn't distinguish between instructions and data bytes, which may result in spurious instructions interleaved between valid ones. In addition, if some data bytes encode a transfer of program control that results in a jump beyond the last valid address, the disassembly may end prematurely without notice.

## **THREE**

# **DESIGN NOTES**

<span id="page-12-0"></span>[Suite8080](https://github.com/pamoroso/suite8080) is a suite of Intel 8080 Assembly cross-development tools. See the README.md file in the source tree for an overview of what the system does and how to use it.

The initial implementation of Suite8080 closely follows the design of the corresponding tools developed in D language by Brian Robert Callahan and published in a [blog post series.](https://briancallahan.net/blog/20210407.html)

Therefore, the features and limitations, the function and variable names, the data structures, and the source organization are similar to Brian's code except where Python features make the code more readable or idiomatic with little effort. I renamed some of the variables to make them less terse and more clear. In Suite8080 a few functions, unlike in Brian's code, return values to simplify testing.

As I gain confidence with the algorithms and the system, I will refactor to make the code more Pythonic and add new features.

# <span id="page-12-1"></span>**3.1 Source code organization**

The suite/suite8080 directory in the source tree defines a package and contains the source files of the commandline programs in the suite, one Python module for each tool. For example, dis80.py holds the code of the disassembler.

Replit Python projects require a main.py file at the root of the source tree. The Suite8080 main.py file is currently empty but I may add some code to demo the tools.

# <span id="page-12-2"></span>**3.2 Assembler**

The asm80 assembler examines one source line at a time and doesn't rely on recursive descent or traditional parsing algorithms. It doesn't have a specific lexical analysis subsystem either.

#### **3.2.1 Parser**

Function parse() implements the parser. It scans a source line from right to left, looking for the symbols that separate successive syntactic elements. When it finds a symbol, the parser splits the line at the symbol to break the line into the syntactic element at the right of the symbol, and the rest of the line to process at the left.

For example, consider the syntax of a source line:

```
[label:] [mnemonic [operand1[, operand2]]] [; comment]
```
If the parser finds a semicolon, it splits the line at ; to break the comment text from the rest of the line to parse. Next, it looks for the comma , separating the operands of the assembly instruction and splits there, thus breaking the second operand from the rest of the line to parse. And so on.

At each step, the parser calls  $str.$  rpartition() to scan for a symbol. The variables that unpack the values  $str.$ rpartition() returns have names that start with the name of the syntactic element looked for and end in  $\perp$  (the remainder of the line at the left of the separator symbol),  $\epsilon \in \mathbb{R}$  (the separator symbol), and  $\epsilon$  (the part of the line at the right of the symbol, i.e. the syntactic element).

Suppose the parser recognizes a comment. To scan for the operand2 syntactic element, i.e. the second operand of the instruction, the parser then executes the statement:

operand2\_l, operand2\_sep, operand2\_r = comment\_l.rpartition(',')

The following step will start with the parser calling the  $str.$  rpartition() method on the operand2 $\_\text{l}$  string, the remaining part of the line.

Function parse() updates the parsing state and output via a number of global variables, some of which hold the syntactic elements the scanning steps break from the line and produce as output (label, mnemonic, operand1, operand2, and comment). The strings in the variables are stripped of leading and trailing whitespace but are otherwise raw.

Once parsing completes, for each Assembly instruction a function with the same name accesses the global variables to further process the syntactic elements (e.g. for converting the text of a numeric literal to its value) and generate the code. These functions may access other global parsing state, such as the current address (address), line number (lineno), or source code pass (source\_pass).

Function parse() supplies the syntactic elements also as return values, but they are currently used only for unit testing.

There are two exceptions to the scanning and splitting steps described above. The first is the db directive, which is parsed in the separate function  $parse\_db()$ . The second is a special case inside function  $parse()$  to handle the equ directive.

# <span id="page-13-0"></span>**3.3 Future work**

I'd like to add to Suite8080 an IDE with a GUI to provide a dashboard for running the various tools and viewing their output. The project's main.py file may hold the IDE's source or code to start the IDE.

### **FOUR**

### **REFERENCE**

<span id="page-14-2"></span><span id="page-14-0"></span>This chapter lists the functions of the Suite8080 tools. Although the functions don't make up an API, and they aren't supposed to be called from outside of Suite8080, it's useful to list the functions and give a bird's eye view of how the system is organized.

# <span id="page-14-1"></span>**4.1 Assembler**

```
An Intel 8080 cross-assembler.
suite8080.asm80.add_label()
     Add a label to the symbol table.
suite8080.asm80.address16()
     Generate code for 16-bit addresses.
suite8080.asm80.assemble(lines)
     Assemble source lines.
suite8080.asm80.check_operands(valid)
     Report error if argument isn't Truthy.
suite8080.asm80.dollar(current_address, expression)
     Calculate value of $-address expression.
suite8080.asm80.get_number(input)
     Return value of hex or decimal numeric input string.
suite8080.asm80.immediate_operand(operand_type=8)
     Generate code for an 8-bit or 16-bit immediate operand.
suite8080.asm80.is_char_constant(string)
     Return True if string is a character constant.
     A character constant is a quote-delimited string containing only one character such as 'Z' or ' *'.suite8080.asm80.is_quote_delimited(string)
     Return True if string is enclosed between single or double quotes.
suite8080.asm80.main()
     Parse the command line and pass the input file to the assembler.
suite8080.asm80.parse(line)
     Parse a source line.
```
#### <span id="page-15-0"></span>suite8080.asm80.**parse\_db**(*line*)

Parse db directive.

Parse the source line to check whether it's a valid db directive. If it is return 'db' as the second value and the arguments as the third. The first value is the label if present, otherwise a null string.

Assume the source line doesn't contain a comment.

```
Parameters line (string) – Source line
```
**Returns** A tuple (label, directive, arguments) where label is a lowercase label if present (otherwise ''), 'directive' is 'db' if the line contains a valid db directive (otherwise ''), and arguments is a string of arguments if the line contains a db directive (otherwise '').

**Return type** tuple

```
suite8080.asm80.parse_db_arguments(string)
```
Return a list of db arguments parsed from string.

Split string into arguments, strip whitespace from them, and return a list of the resulting arguments.

```
suite8080.asm80.pass_action(instruction_size, output_byte, should_add_label=True)
```
Build symbol table in pass 1, generate code in pass 2.

#### **Parameters**

- **instruction\_size** (*int*) Number of bytes of the instruction
- **output\_byte** (*bytes*) Opcode, b'' if no output should be generated.
- **should\_add\_label** (*bool*) True if the label, when present, should be added

```
suite8080.asm80.process_instruction()
```
Check instruction operands and generate code.

```
suite8080.asm80.register_offset16()
```
Return encoding of 16-bit register pair.

```
suite8080.asm80.register_offset8(raw_register)
```
Return encoding of 8-bit register.

```
suite8080.asm80.report_error(message)
```
Display an error message and exit returning an error code.

```
suite8080.asm80.write_binary_file(filename, binary_data)
```
Write binary\_data to filename and return number of bytes written.

```
suite8080.asm80.write_symbol_table(table, filename)
```
Save symbol table to filename and return the number of symbols written.

The table is written to a text file in the CP/M . sym file format. No file is created if the table is empty.

# <span id="page-16-1"></span><span id="page-16-0"></span>**4.2 Disassembler**

An Intel 8080 disassembler.

# **PYTHON MODULE INDEX**

<span id="page-18-0"></span>s

suite8080.asm80, [11](#page-14-1) suite8080.dis80, [13](#page-16-0)

### **INDEX**

# <span id="page-20-0"></span>A

add\_label() (*in module suite8080.asm80*), [11](#page-14-2) address16() (*in module suite8080.asm80*), [11](#page-14-2) assemble() (*in module suite8080.asm80*), [11](#page-14-2)

# $\mathcal{C}$

check\_operands() (*in module suite8080.asm80*), [11](#page-14-2)

# D

dollar() (*in module suite8080.asm80*), [11](#page-14-2)

# G

get\_number() (*in module suite8080.asm80*), [11](#page-14-2)

# I

immediate\_operand() (*in module suite8080.asm80*), [11](#page-14-2) is\_char\_constant() (*in module suite8080.asm80*), [11](#page-14-2) is\_quote\_delimited() (*in module suite8080.asm80*), [11](#page-14-2)

# M

```
main() (in module suite8080.asm80), 11
module
    suite8080.asm80, 11
    suite8080.dis80, 13
```
### P

```
parse() (in module suite8080.asm80), 11
parse_db() (in module suite8080.asm80), 11
parse_db_arguments() (in module
       suite8080.asm80), 12
pass_action() (in module suite8080.asm80), 12
process_instruction() (in module
       suite8080.asm80), 12
```
# R

register\_offset16() (*in module suite8080.asm80*), [12](#page-15-0)

```
register_offset8() (in module suite8080.asm80),
        12
report_error() (in module suite8080.asm80), 12
```
### S

```
suite8080.asm80
   module, 11
suite8080.dis80
   module, 13
```
### W

```
write_binary_file() (in module suite8080.asm80),
       12
write_symbol_table() (in module
       suite8080.asm80), 12
```